## **Uživatelská příručka**

## Mini USB kamera

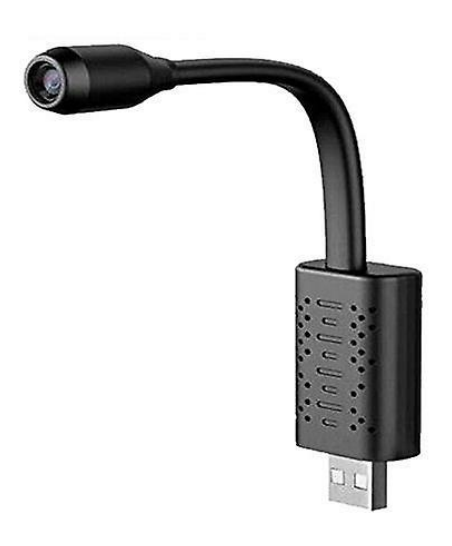

## **Nahrávání a změna data a času na videu a snímcích:**

Po prvním nahrání videa se automaticky vytvoří na kartě SD soubor TIME. Připojte mini videokameru k počítači. Nastavení času se provádí vytvořením textového souboru s názvem "TIME" v kořenovém adresáři paměťové karty zařízení v následujícím formátu:

2022-01-01,23:59:59 YY (nebo "NN", pokud nechcete, aby byla data a časová razítka zobrazena ve videozáznamu)

Například "2022-01-01,23:59:59 YY" znamená 1.1.2022 23:59:59 YY – Znamená nahrávání ve smyčce.

**Reset:** Pokud je zařízení v pohotovostním režimu(v adaptéru, PC či power bank) pomocí přiložené sponky stiskněte dlouze (cca.10sec)tlačítko reset. Pokud ukončujete nahrávání, před vytažením ze zdroje stiskněte krátce tlačítko reset.

Pozn: Ovládání přístroje se může v závislosti na jednotlivých sériích drobně lišit. Přístroj používejte v souladu s platnými právními předpisy. Dodavatel nenese žádnou odpovědnost za použití přístroje v rozporu s těmito předpisy.